## **Disable FTDI enumeration**

Instructions to prevent a Windows computer from assigning a new COM port number each time a new device with a FT232RL IC is plugged into a USB port.

Based on FTDI's [application note 0073-2:](http://www.ftdichip.com/Support/Documents/AppNotes/AN_107_AdvancedDriverOptions_AN_000073.pdf%20)

http://www.ftdichip.com/Support/Documents/AppNotes/AN\_107\_AdvancedDriverOptions\_AN\_000073.pdf

Summary: you must add two entries to the HKEY\_LOCAL\_MACHINE\SYSTEM\CurrentControlSet\Control\UsbFlags register IgnoreHWSerNum04036001 and IgnoreHWSerNum04036010 with value 01.

Step by step instructions:

1: click RUN and type regedit:

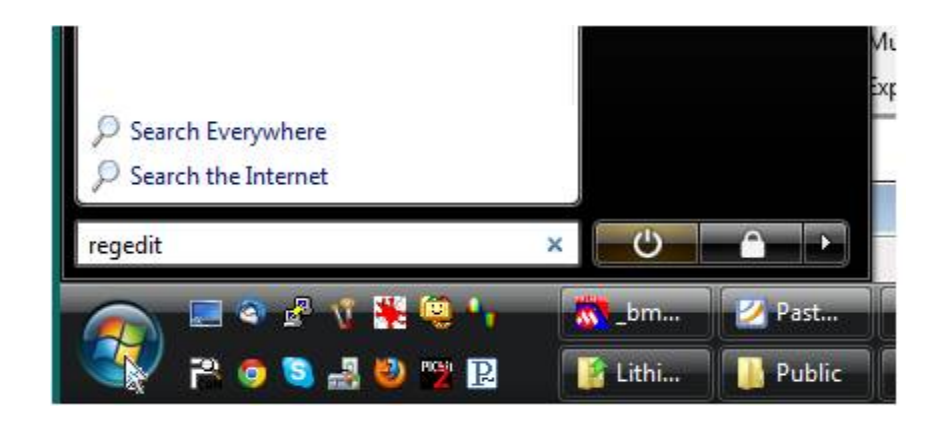

2: Navigate to HKEY\_LOCAL\_MACHINE\SYSTEM\CurrentControlSet\Control\UsbFlags

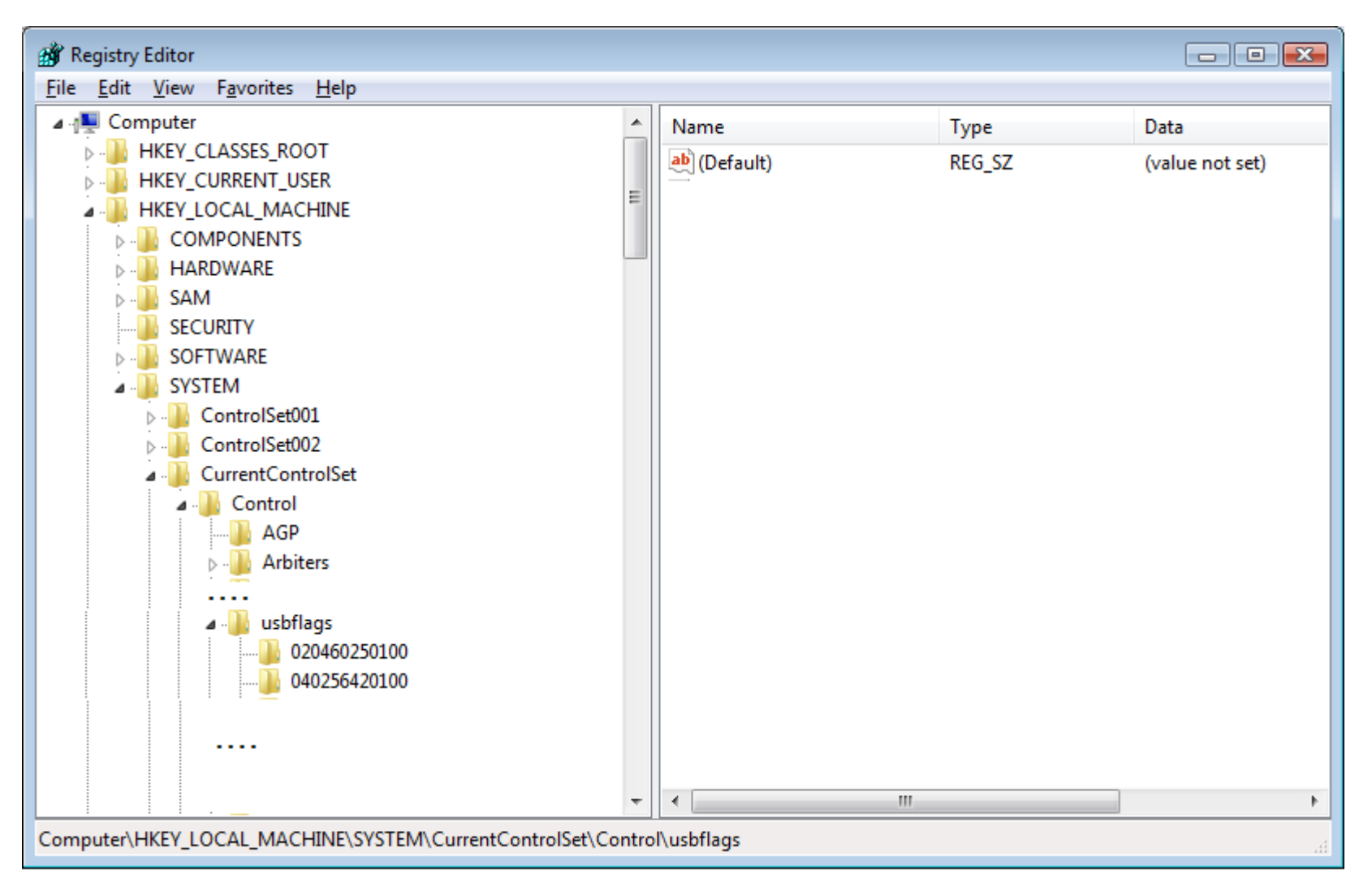

3: right-click usbflags, select New, select Binary Value

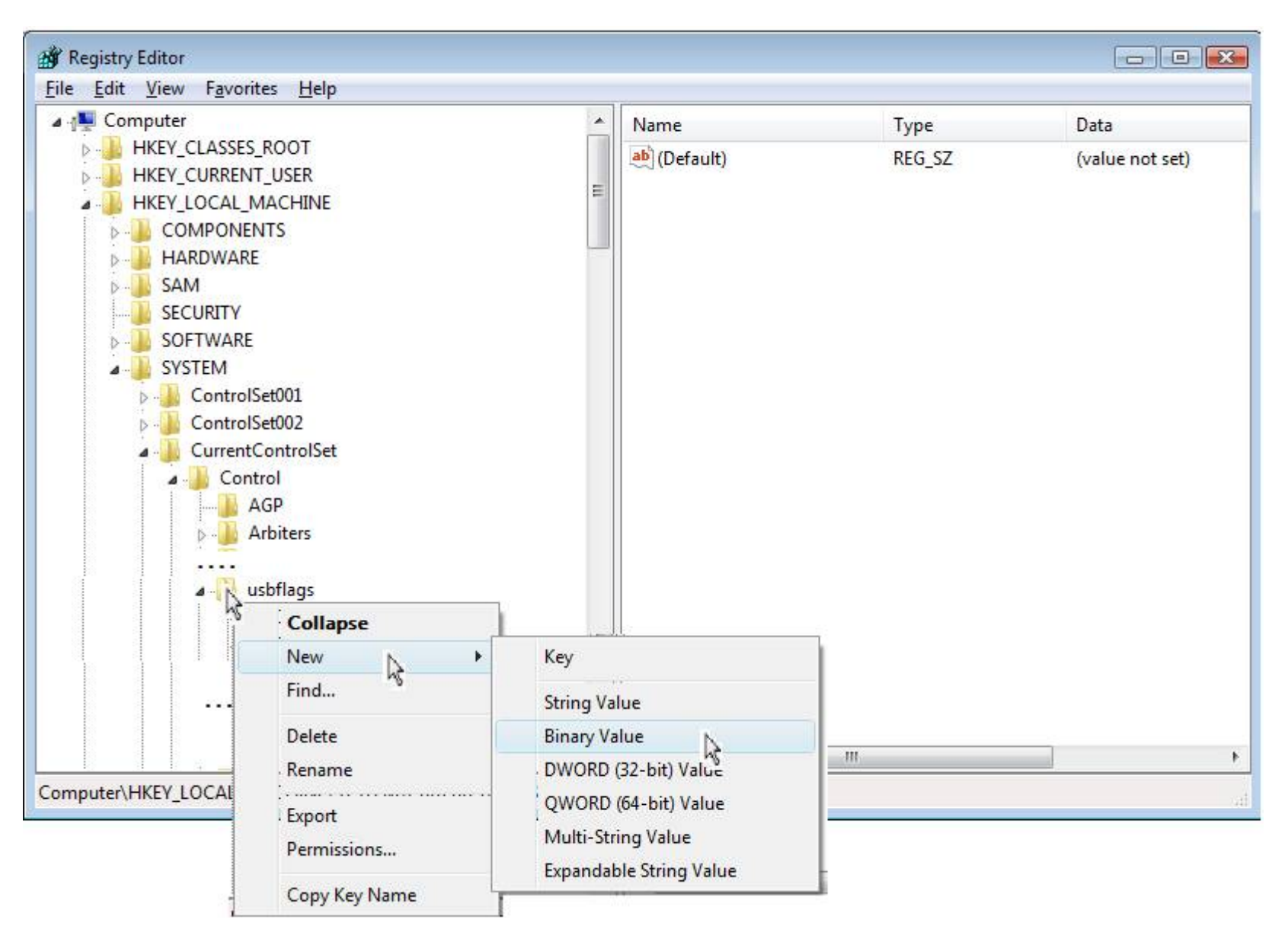

Disable enumeration. Davide Andrea, Elithion, page 3 of 6, 08/18/11

4: Name the new entry: IgnoreHWSerNum04036001

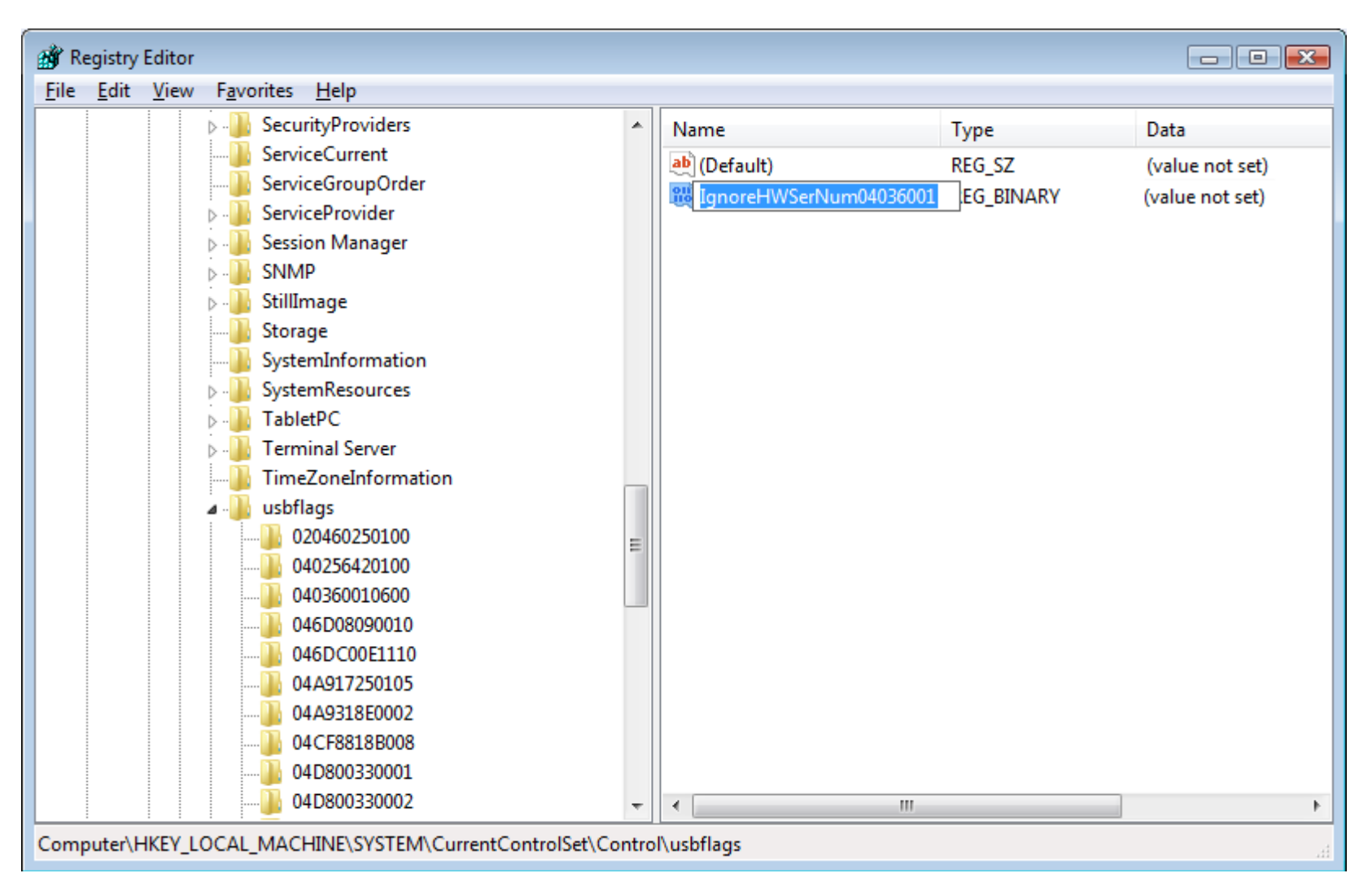

5: Double-click the new entry, enter 01, click OK

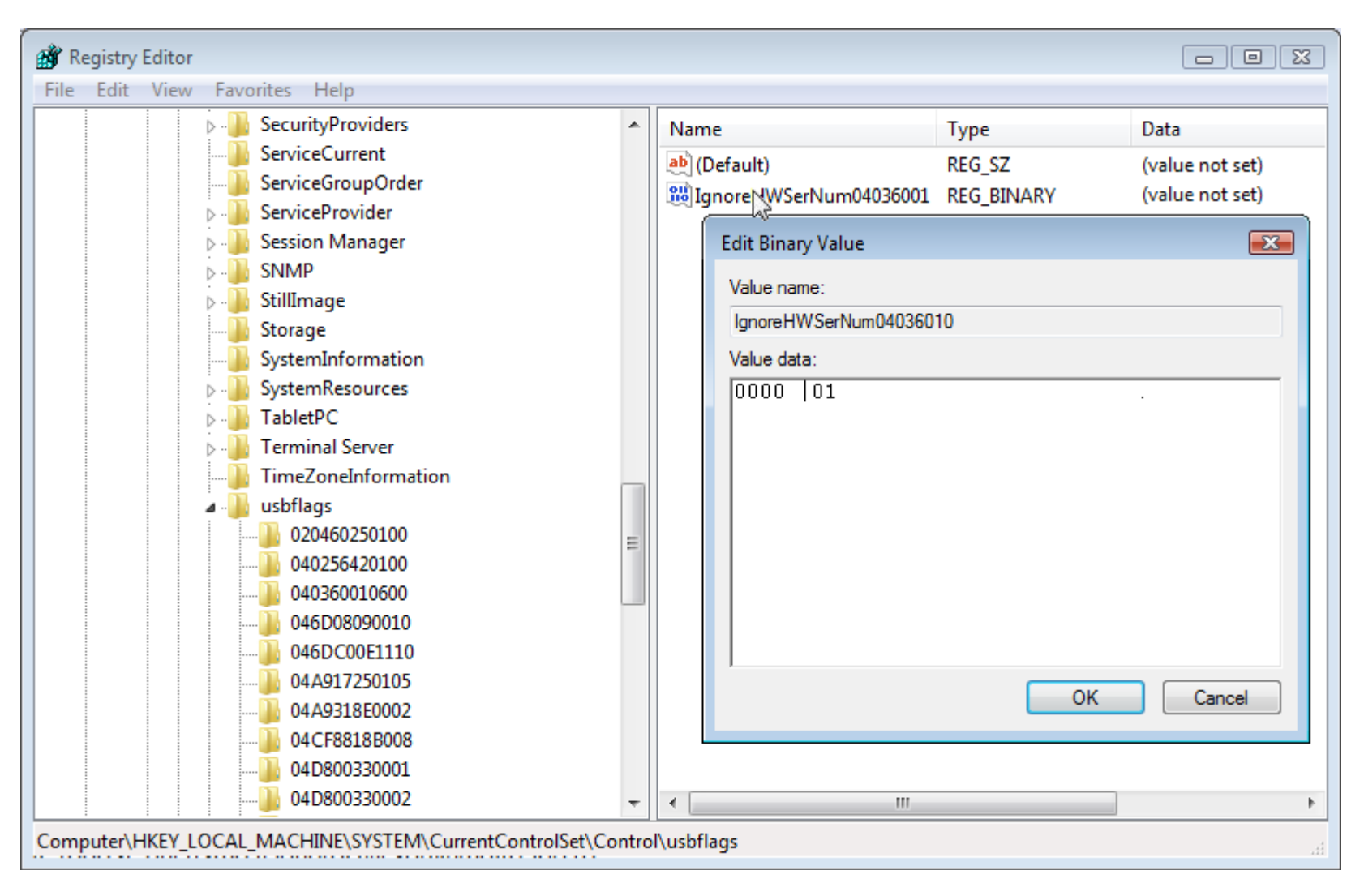

6: Add a new entry, name it IgnoreHWSerNum04036010, give it a value of 01

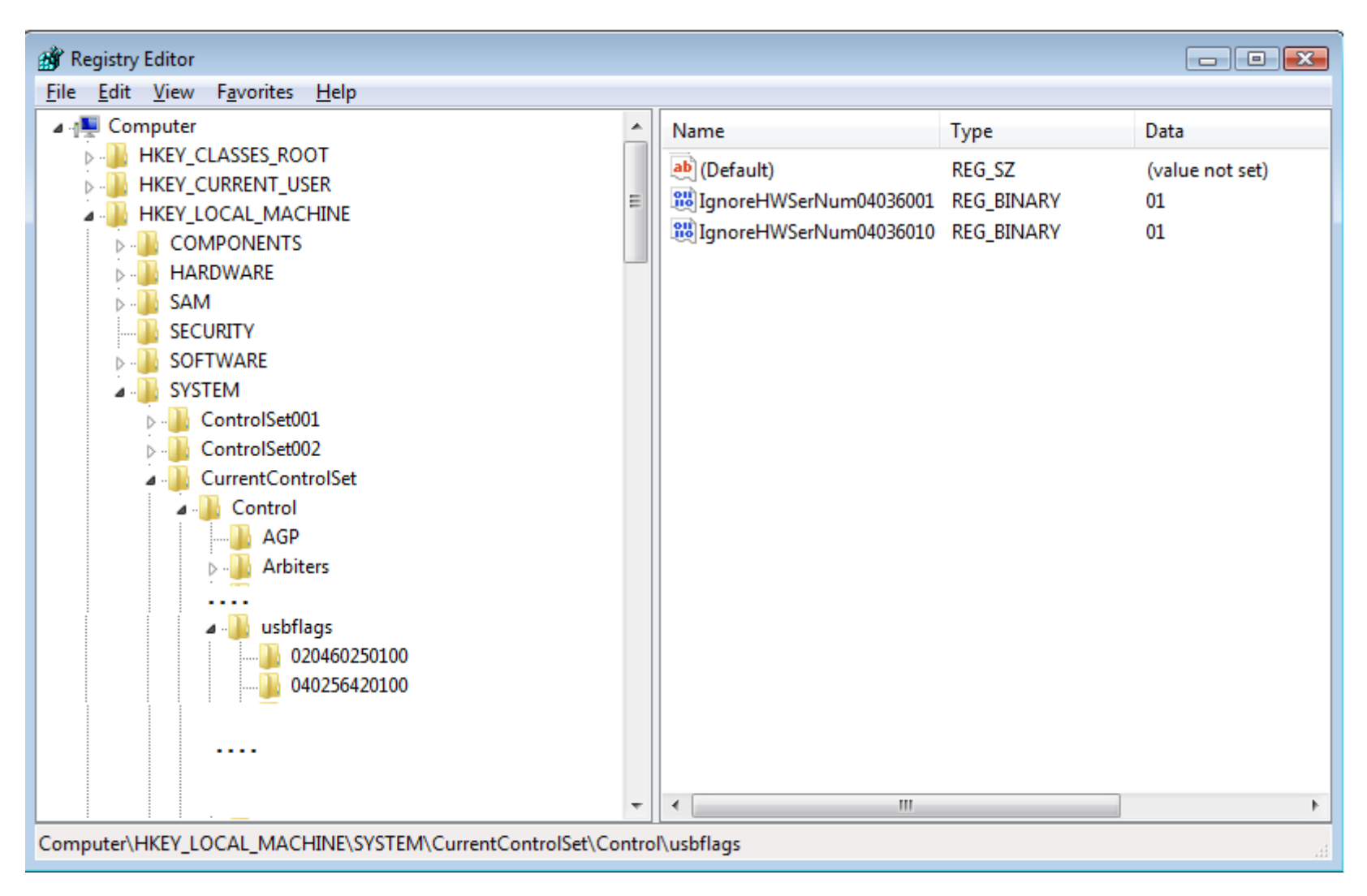